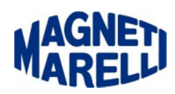

## **Impostazione Windows 8 per installazione driver**

Quest'impostazione è da fare quando si richiede l'installazione di un driver particolare su Windows 8, è una impostazione che disabilita l'imposizione firma del driver. Una volta eseguita al prossimo riavvio si posiziona automaticamente in posizione abilitata, quindi dopo aver installato il driver, non bisogna eseguire l'abilitazione, lo fa direttamente il PC.

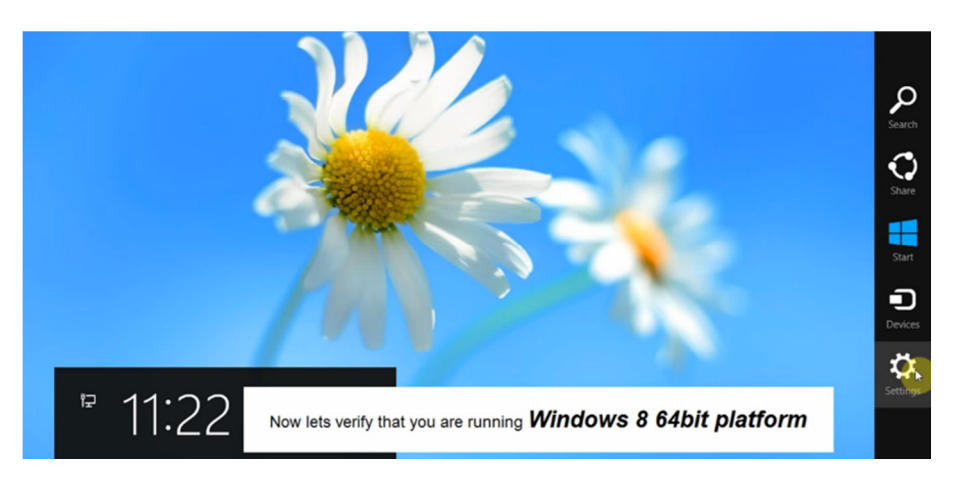

Dal Menù di W8, selezionare a destra del monitor l'icona "Settings/Impostazioni".

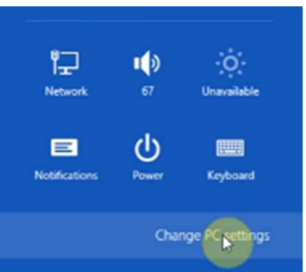

Apparirà questa finestra, selezionare "Change PC settings/Modifica Impostazioni PC".

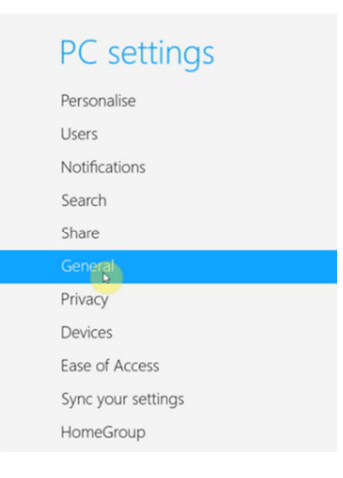

Apparirà questo menù, selezionare "General/Generale".

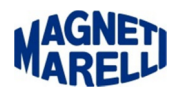

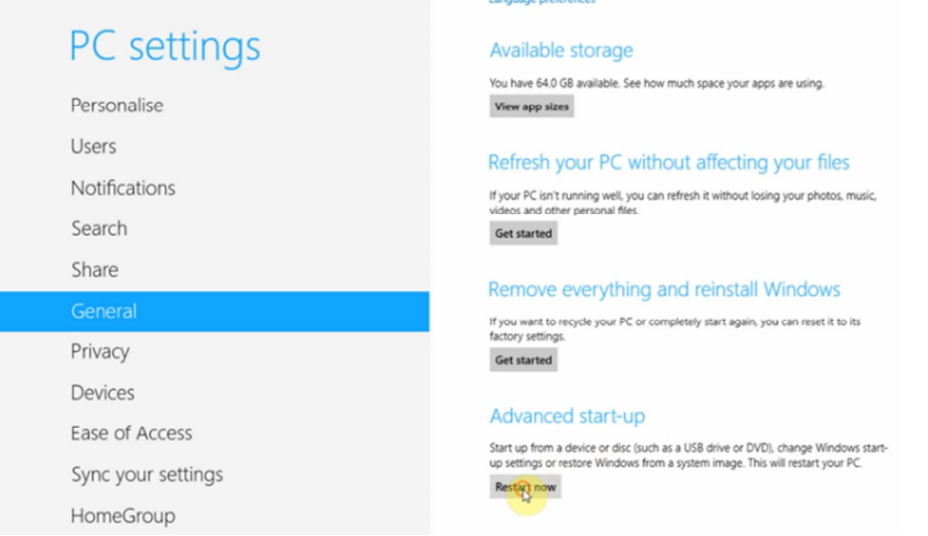

Scorrere la barra di destra fino alla fine delle impostazioni, sotto la voce "Advanced start-up/Avvio Avanzato" selezionare "Restart now/Riavvia ora".

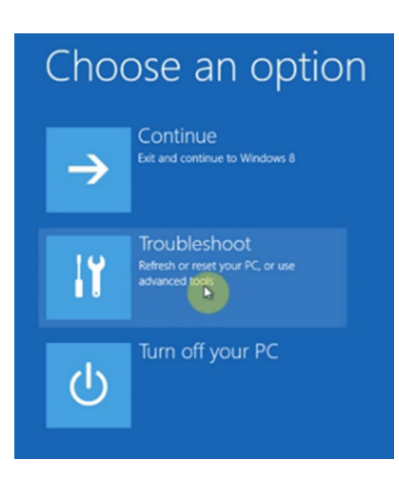

Selezionare "Troubleshoot/Risoluzione dei problemi".

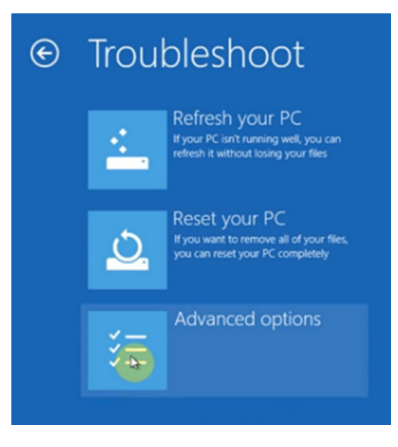

Selezionare "Advanced options/Opzioni avanzate".

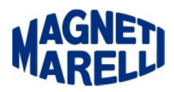

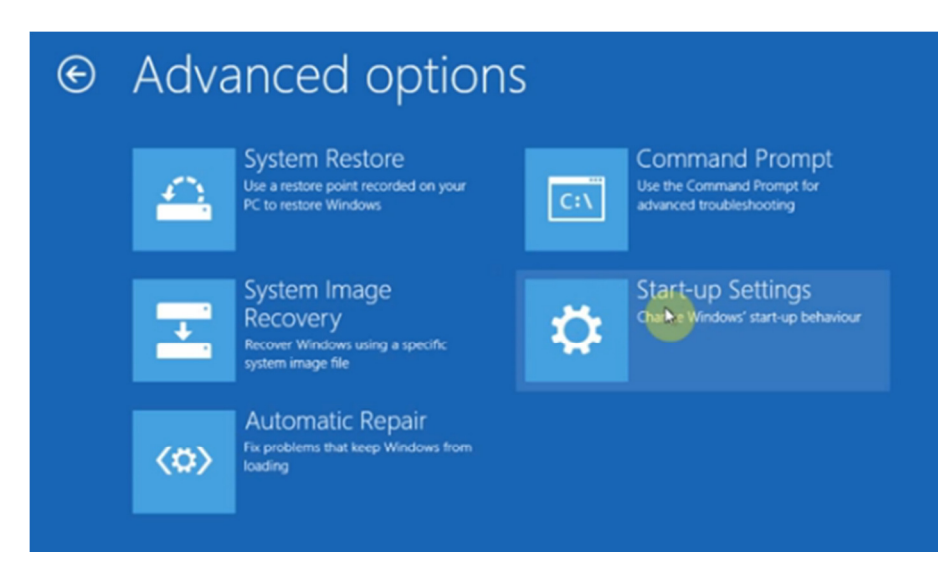

Selezionare "Start-up Settings/Impostazioni di Avvio".

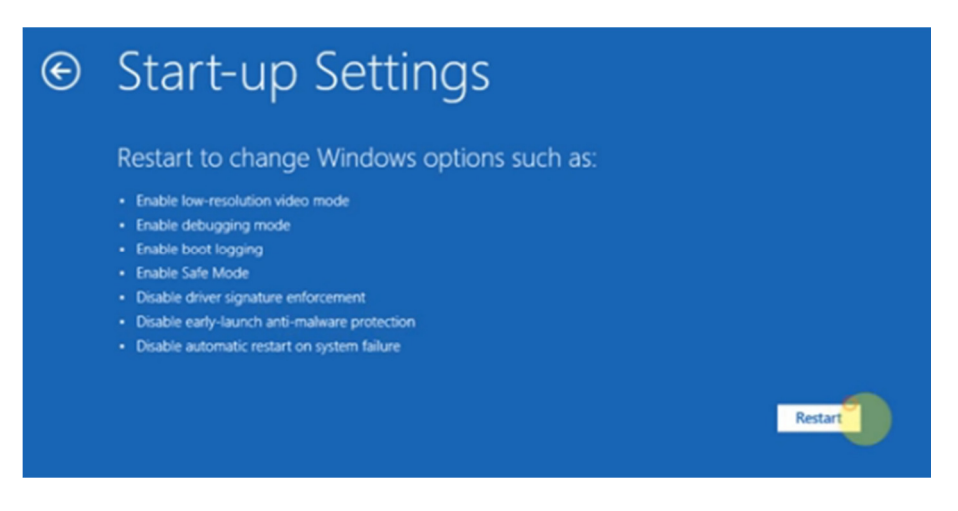

Selezionare sulla destra "Restart/Riavvia".

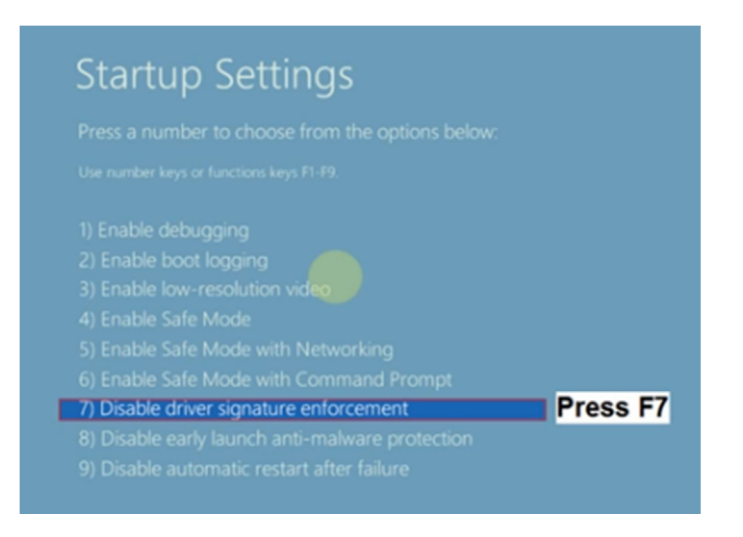

Premere il Tasto "F7" sulla tastiera del PC.